## **MAD CATZ**

# Wireless RGB Gaming Mouse

# *Quick Start Guide*

ENGLISH

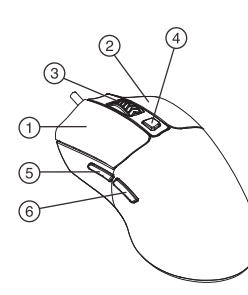

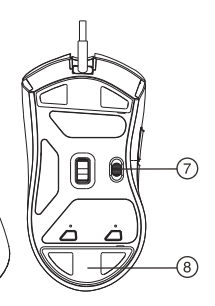

#### **Product Overview**

- 1 Left Key
- 2 Right Key
- 3 Scroll Wheel
- 4 Profile Switch
- 5 Forward Button
- 6 Backward Button
- 7 Slide Switch: Wireless Mode/ Power Saving Mode/Off
- 8 Dongle Storage

#### **Package Contents**

- 1 Mad Catz M Q J Q M2 x1
- 2 QSG x1
- 3 Warranty Card x1
- 4 Logo Sticker x1

#### **System Requirements**

- Compatible with Windows 7 / 8 / 8 1 / 10 1
- $\mathfrak{D}$ PC with USB-A 2.0 Port

#### **GETTING STARTED...**

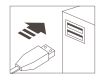

Plug & Play: Connect the mouse to an available USB port and the mouse will automatically install all necessary drivers.

#### **DPI Settings**

To adjust DPI settings, press 4 while plugging the mouse into the USB port of your computer.

• DPI: 400 / 800 (Default) / 1200 / 2400 / 3200 / 6400. Up to 16000 DPI via software • DPI Level: 5

#### **Wireless Connection**

- 1. Take out the dongle stored at the back of M.O.J.O M2
- 2. Plug in the dongle to PC
- 3. Slide the switch on the back of M.O.J.O M2
- 4. 3 modes available, wireless mode/power saving mode/Off

#### **TROUBLESHOOTING**

- Ans 1: Unplug and re-plug the USB to your computer's USB port.
- Ans 2: If possible, try the mouse on another computer' s USB port.
- Ans 3: Use only a powered USB port.
- Ans 4: Try rebooting the computer.
- Ans 5: Visit www.madcatz.com for more suggestions and assistance.

## **CAUTION**

- 1. To reduce the risk of fire or electric shock. do not expose this apparatus to rain or moisture
- 2.Do not modify the device. Doing so will void your warranty and may accidentally damage the device.
- 3. Stop using M.O.J.O. M2 immediately if you feel any discomfort while operating this product. If your condition persists, please call a doctor.
- 4. This product contains small parts that may cause choking if swallowed. Not intended for use by children under 3 years of age.

For more programmable buttons, performance settings, lighting effects, surface calibration, and profile settings, download and install the software from www.madcatz.com/Downloads

#### FRANCAIS

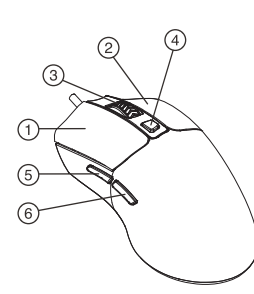

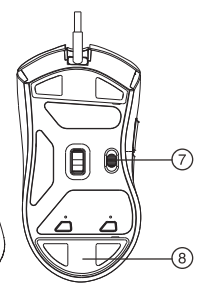

#### **Aperçu du Produit**

- 1 Touche Gauche
- 2 Touche Droite
- 3 Molette Centrale de Défilement
- 4 Switch de Changement de Profil
- 5 Bouton Avant
- 6 Bouton de Retour en Arrière
- 7 Switch de Défilement : Mode Sans-fil / Mode d'Économie d'Énergie / Désactivé
- 8 Compartiment Pour Clé USB Sans-fil

#### **Contenu du Paquet**

- 1 Mad Catz M.O.J.O. M2 x1
- 2 QSG x1
- 3 Carte de Garantie x1
- 4 Sticker Logo x1

#### Configuration système requise

- Compatible avec Windows 7/8/8.1/10
- $\mathfrak{D}$ PC avec un port USB-A 2.0

#### **MISE EN ROUTE...**

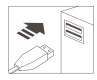

Plug & Play : connectez la souris à un port USB disponible. les drivers de la souris seront installés automatiquement.

#### Réglages de PPP

Pour aiuster les paramètre s de PPP, appuvez sur 4 en branchant la souris sur le port USB de votre ordinateur.

- DPI: 400 / 800 (Par défaut) / 1200 / 2400 / 3200 / 6400. Jusqu'à 16000 DPI via logiciel
- Niveau de DPI : 5

#### **Connexion Sans-fil**

- 1. Retirez la clé USB sans-fil stockée à l'arrière de M.O.J.O. M2
- 2. Branchez cette dernière sur votre PC
- 3. Faites glisser l'interrupteur à l'arrière de  $M \cap J \cap M$
- 4. 3 modes disponibles : Mode Sans-fil/Mode Économie d'Énergie/Arrêt

#### **DÉPANNAGE**

- Rép 1: débranchez et rebranchez au port USB de votre ordinateur.
- Rép 2: si possible, essayez la souris sur le port LISB d'un autre ordinateur
- Rép 3: Utilisez uniquement un port USB alimenté.
- Rép 4: Essayez de redémarrer votre ordinateur.
- Rép 5: Visitez www.madcatz.com pour plus de suggestions et d'assistance

#### **ATTENTION**

- 1. Afin de réduire le risque d'incendie et de choc électrique, n'exposez pas ce produit à la pluie ou à l'humidité.
- 2. Ne modifiez pas ce produit. Cela annulera votre garantie et pourrait accidentellement endommager le produit.
- 3 Arrêtez immédiatement d'utiliser le M.O.J.O. M2 si vous ressentez un quelconque inconfort lors de l'utilisation de ce produit. Si il persiste, veuillez contacter un médecin.
- 4. Pour plus d'information et de performances téléchargez et installez le logiciel sur www.madcatz.com/Downloads ajoutez différents boutons programmables, effets lumineux, un calibrage, et les paramètres de votre compte

Pour plus de boutons programmables, de paramètres de performance, d'effets lumineux, de calibrage de surface et de paramètres de profil, téléchargez et installez le logiciel sur www.madcatz.com/Downloads DEUTSCH

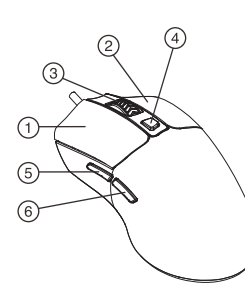

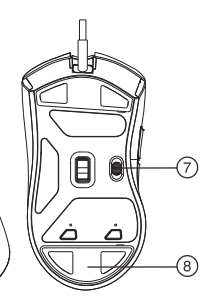

#### **Produktübersicht**

- 1 Linkstaste
- 2 Rechtetaste
- 3 Scrollrad
- 4 Profilschalter
- 5 Vorwärtstaste
- 6 Rückwärtstaste
- 7 Schiebeschalter: Drahtlosmodus/ Energiesparmodus/ Aus
- 8 Dongle-Aufbewahrung

#### **Lieferumfang**

- 1 Mad Catz M.O.J.O. M2 x1
- 2 Kurzanleitung x 1
- 3 Garantiekarte x 1
- 4 Logo-Sticker x 1

#### Systemanforderungen

- Kompatibel mit Windows 7 / 8 / 8 1 / 10
- PC mit USB-A-2 0-Anschluss  $\circ$

#### **ERSTE SCHRITTE...**

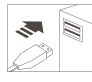

Plug-and-Play: Schließen Sie die Maus an einen freien USB-Port an und die Maus installiert automatisch die erforderlichen Treiber

#### **DPI-Einstellungen**

Drücken Sie zur Anpassung der DPI-Einstellungen 4, während die Maus an einen USB-Port Ihres Computers angeschlossen ist.

- DPI: 400 / 800 (Standard) / 1200 / 2400 / 3200 / 6400. Bis zu 16000 DPI über Software
- DPI-Stufen: 5

#### **Drahtlosverbindung**

- 1. Nehmen Sie den Dongle aus seiner Aufbewahrung auf der Rückseite des M.O.J.O M2 heraus
- 2. Schließen Sie den Dongle an den PC an
- 3. Verschieben Sie den Schalter auf der Rückseite des M.O.J.O M2
- 4. 3 Modi sind verfügbar: Drahtlosmodus/ Energiesparmodus/ Aus

#### **FEHLERBEHEBUNG**

- Antw. 1: Ziehen Sie den USB-Stecker aus dem USB-Port des Computers und schließen Sie ihn wieder an.
- Antw. 2: Versuchen Sie nach Möglichkeit, die Maus an einen anderen USB-Port des Computers anzuschließen
- Antw 3: Verwenden Sie nur einen USB-Port mit Stromversorgung
- Antw. 4: Versuchen Sie, den Computer neu zu starten.
- Antw. 5: Weitere Empfehlungen und Unterstützung finden Sie unter www.madcatz.com

#### **ACHTUNG**

- 1. Zur Reduzierung der Brand- oder Stromschlaggefahr darf dieses Gerät weder Regen noch Feuchtigkeit ausgesetzt werden.
- 2. Nehmen Sie keine Modifikationen am Gerät vor. Andemfalls erlischt Ihre Garantie und Sie könnten das Gerät versehentlich beschädigen.
- 3. Stellen Sie die Benutzung des M.O.J.O. M2 umgehend ein, wenn Sie sich bei der Bedienung dieses Produktes unwohl fühlen. Bitte wenden Sie sich an einen Arzt, falls der Zustand anhält. Dieses Produkt enthält kleine Teile, die bei Verschlucken zu
- 4. Erstickung führen können. Nicht für den Einsatz durch Kinder unter 3 Jahren vorgesehen.

Für programmierbare Tasten, Leistungseinstellungen, Lichteffekte. Oberflächenkalibrierung und Profileinstellungen laden Sie die Software unter www.madcatz.com/Downloads.und.installieren.diese

ESPAÑOL

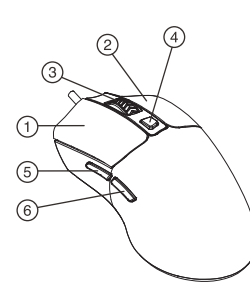

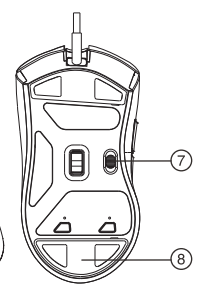

#### **Información general del producto**

- 1 Botón izquierdo
- 2 Botón derecho
- 3 Rueda de desplazamiento
- 4 Cambio de perfil
- 5 Botón Avanzar
- 6 Botón Retroceder
- 7 Conmutador deslizante: Modo inalámbrico/Modo de ahorro de energía/Desactivado
- 8 Almacenamiento en llave

#### **Contenido del paquete**

- 1 Mad Catz M.O.J.O. M2 x1
- 2 Guía de inicio rápido x1
- 3 Tarjeta de garantía x1
- 4 Pegatina con el logotipo x1

#### Requisitos del sistema

- $1<sup>1</sup>$ Compatible con Windows 7 / 8 / 8 1 / 10
- 2 PC con puerto USB-A 2.0

#### **PROCEDIMIENTOS INICIALES...**

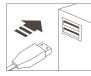

Conectar y listo: conecte el ratón a un puerto USB disponible y dicho ratón instalará automáticamente todos los controladores necesarios

#### **Configuración PPP**

Para ajustar la configuración PPP, presione 4 mientras el ratón está conectado al puerto USB del equipo.

- PPP: 400, 800 (valor predeterminado), 1200, 2400, 3200 y 6400. Hasta PPP de 16 000 vía software
- Nivel de PPP: 5

#### **Conexión inalámbrica**

- 1. Saque la llave almacenada en la parte posterior de M.O.J.O M2
- 2. Inserte la llave USB en su PC
- 3. Deslice el conmutador en la parte posterior de  $M$  $O$ .I $O$  $M$  $2$
- 4. 3 modos disponibles: inalámbrico, ahorro de energía y apagado

#### SOLUCIONAR PROBLEMAS

- Respuesta 1: Desenchufe y vuelva a enchufar el ratón USB al puerto USB del equipo.
- Respuesta 2: Si es posible, pruebe el ratón en el puerto USB de otro equipo.
- Respuesta 3: Use solo un puerto USB alimentado.
- Respuesta 4: Pruebe a reiniciar el equipo.
- Respuesta 5: Visite www.madcatz.com para obtener más sugerencias y ayuda.

## **PRECAUCIÓN**

- 1. Para reducir el riesgo de descarga eléctrica, evite la exposición del aparato a la lluvia o humedad.
- 2. No modifique el dispositivo. Si no sigue esta recomen-dación, se anulará la garantía y puede dañar accidental-mente el dispositivo.
- 3. Deje de usar M.O.J.O. M2 inmediatamente si siente alguna molestia mientras utiliza este producto. Si su estado persiste, acuda a un médico.
- 4. Este producto contiene piezas pequeñas que pueden provocar asfixia si se ingieren. El producto no está diseñado para que lo utilicen niños menores de 3 años.

Para disponer de más botones programables. configuraciones de rendimiento, efectos luminosos, calibración de la superficie y configuración de perfiles, descargue e instale el software desde www.madcatz.com/Downloads

#### PORTUGUÊS

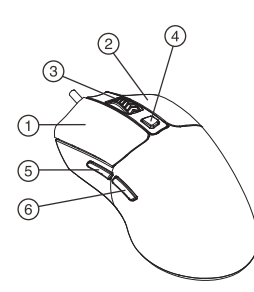

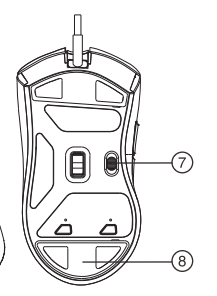

#### **Apresentação do produto**

- 1 Botão direito
- 2 Botão esquerdo
- 3 Roda de deslocamento
- 4 Mudança de perfil
- 5 Botão para avançar
- 6 Botão para retroceder
- 7 Interruptor deslizante: Modo sem fios/Modo de poupança de energia/ Desligado
- 8 Armazenamento do adaptador

#### **Conteúdo da embalagem**

- 1 Mad Catz M.O.J.O.M2 x1
- 2 QSG x1
- 3 Certificado de garantia x1
- 4 Autocolante de logótipo x1

#### Requisitos do sistema

- $\overline{1}$ Compatível com Windows 7 / 8 / 8.1 / 10
- $\mathfrak{D}$ PC com porta USB-A 2.0

#### **INTRODUCÃO...**

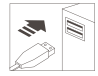

Plug & Play: Lique o rato a uma porta USB disponível e o rato instalará automaticamente, todos os controladores necessários

#### Definicões de PPP

Para ajustar as definições de PPP, pressione o botão @ enquanto liga o rato à porta USB do seu computador.

- PPP: 400 / 800 (predefinido) / 1200 / 2400 / 3200 / 6400. Até 16000 PPP através de software
- Nível de PPP: 5

#### **Ligação sem fios**

- 1. Retire o adaptador armazenado na parte traseira do M.O.J.O M2
- 2. Ligue o adaptador ao PC
- 3. Deslize o interruptor na parte traseira do M.O.J.O M2
- 4. 3 modos disponíveis, modo sem fios/modo de poupança de energia/desligado

## **RESOLUCÃO DE PROBLEMAS**

- Resp.1: Deslique e volte a ligar o USB à porta USB do computador.
- Resp.2: Se possível, experimente ligar o rato a outra porta USB do computador.
- Resp.3: Utilize apenas uma porta USB com corrente.
- Resp.4: Experimente reiniciar o computador.
- Resp.5: Visite www.madcatz.com para mais sugestões e assistência

## **ATENCÃO**

- 1. Para reduzir o risco de incêndio ou choque elétrico. não exponha este dispositivo a chuva ou humidade.
- 2. Não modifique o dispositivo. Se o fizer, irá anular a sua garantia e poderá danificar acidentalmente o dispositivo.
- 3. Interrompa imediatamente a utilização do M.O.J.O. M2 se sentir qualquer desconforto ao utilizar este produto. Se o desconforto persistir, contacte um médico.
- 4. Este produto contém componentes pequenos que podem causar asfixia se forem ingeridos. Não deve ser utilizado por criancas com menos de 3 anos de idade

Para mais botões programáveis, definições de desempenho, efeitos de iluminação, calibragem de superfície e definicões de perfil, transfira e instale o software em www.madcatz.com/Downloads

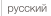

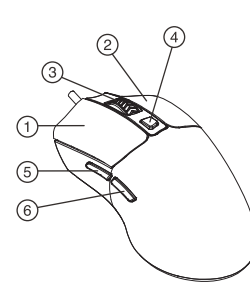

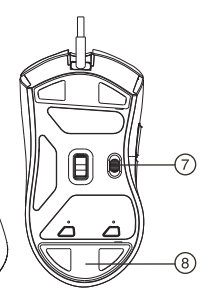

#### **Обзор продукта**

- 1 Левая клавиша
- 2 Правая клавиша
- 3 Колесо прокрутки
- 4 Переключение профиля
- 5 Кнопка «Вперед»
- 6 Кнопка "Назад"
- 7 Ползунковый переключатель: беспроводной режим / режим энергосбережения / выкл.
	- 8 Хранение адаптера

#### **Содержимое пакета**

- 1 Mad Catz M Ω J Ω M2 x 1
- $2$   $OSG x1$
- 3 Гарантийный талон x1
- 4 Наклейка с логотипом x1

#### Системные требования

- Совместимость с ОС Windows 7/8/8 1/10
- 2 FIK с портом USB-A 2.0

#### ПОДГОТОВКА К РАБОТЕ...

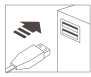

Plug & Play: Подключите мышь к свободному порту USB, и мышь автоматически установит все необходимые драйверы.

#### Настройки DPI

Для выполнения настройки значений DPI нажмите кнопку 4, подключив мышь к порту USB на компьютере.

- DPI: 400/800 (по умолчанию)/1200/2400/3200/ 6400. До 16000 DPI с помощью программного обеспечения
- Уровень DPI: 5

#### **Беспроводное соединение**

- 1. Выньте адаптер, хранящийся на задней панели M.O.J.O. М2
- 2. Подключите адаптер к компьютеру.
- 3. Сдвиньте переключатель на задней панели M.O.J.O. М2
- 4. Доступны 3 режима: беспроводной режим / режим энергосбережения / выкл.

#### ПОИСК И УСТРАНЕНИЕ НЕИСПРАВНОСТЕЙ

- Ответ 1: Отключите и снова подключите кабель USB к порту USB на компьютере.
- Ответ 2: По возможности проверьте работу мыши. подключив ее к другому порту USB на компьютере.
- Ответ 3: Используйте только активный порт USB.
- Ответ 4 Попробуйте перезагрузить компьютер.
- Ответ 5: Для получения дополнительных рекомендаций и помощи посетите веб-сайт www.madcatz.com.

#### ОСТОРОЖНО

- 1. В целях снижения риска возгорания или поражения электрическим током запрещается подвергать устройство возлействию дождя или иной влаги.
- 2. Запрешается модифицировать устройство. Несоблюдение этого требования приведет к аннулированию гарантии и может стать причиной случайного повреждения устройства.
- 3. При возникновении ошушения дискомфорта при использовании М.О.Ј.О. М2 немедленно прекратите использование этого изделия. Если ошушения не исчезнут, обратитесь к врачу.
- 4. Это изделие содержит мелкие детали, которые могут вызвать удушье при проглатывании. Не предназначено для детей младше 3 лет.

Для получения доступа к дополнительным программируемым кнопкам, настройкам производительности, эффектам подсветки, калибровке поверхности и настройкам профиля загрузите и установите программное обеспечение с веб-сайта www.madcatz.com/Downloads

简体中文

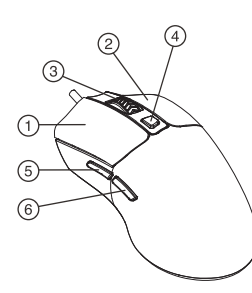

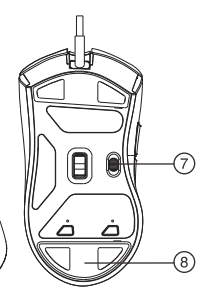

#### **产品概览**

- 1 左键 2 右键
- 3 滚轮
- 4 DPI切换键
- 5 前进按键
- 6 后退按键
- 7 开启/省电模式/关闭
- 8 USB适配器

#### **包装盒物品清单 故障排除**

- 1 Mad Catz M O I O M<sub>2</sub> x 1
- $2$   $OSG x1$
- 3 保修卡 x1
- 4 Logo贴纸 x1

#### **系统要求**

- 1 兼容Winds 7 / 8 / 8.1 / 10
- 2 PC (配备USB-A 2.0端口)

#### **开始使用...**

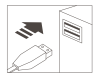

即插即用:将鼠标连接到可用的 USB端口,鼠标将自动安装所有 必需的驱动程序。

#### **DPI设置**

如要调整 DPI 设置,请在将鼠标插入电脑的 USB端口时按 4.

- DPI: 400 / 800 (预设) / 1200 / 2400 / 3200 / 6400. 最高16000 DPI 驱动呈现
- DPI 级数: 5

#### **无线模式**

- 1. 取出USB适配器
- 2. USB适配器连接到PC
- 3. 开启鼠标后方开关
- 4. 共3种模式,开启/省电模式/关闭

- 回答1: 拔掉USB,然后将其重新插入电脑的 USB端口。
- 回答2: 如果可能,尝试将鼠标插入另一台电脑 的USB端口。
- 回答3: 应使用通电的USB端口。
- 回答4: 尝试重新启动电脑。
- 回答5: 如需更多建议或帮助,请访问 www.madcatz.com

#### **注意**

- 1. 为减少火灾或电击危险,请勿使本设备遭受雨淋 或受潮。
- 2. 请勿修改设备。否则将使保修无效,并可能造成 设备意外损坏。
- 3. 如果在操作本产品时感到任何不适,请立即停止 使用M.O.J.O. M2。如果此种情形持续发生, 请就医。
- 4. 本产品包含一些小零件。如果吞入,可能会导致 窒息。因此不适合3岁以下儿童使用。

如需进一步了解可编程按钮、性能设置、灯光效果、 表面校准、以及自定义属性设置等,请从 www.madcatz.com/Downloads 下载并安装软件。

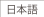

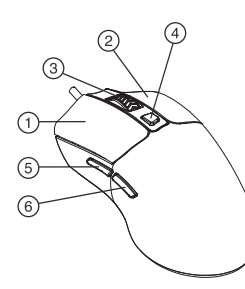

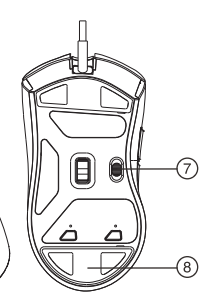

**製品概要**

- 1 左キー 2 右キー
- 
- 3 スクロールホイール
- 4 プロファイルスイッチ
- 5 進むボタン
- 6 戻るボタン
- 7 スライド スイッチ:
	- ワイヤレス モード/省電力モード/オフ
- 8 ドングルの保管

#### **パッケージの内容**

- 1 Mad Catz M.O.J.O M2 x1
- $OSG x1$
- 3 保証書 x1<br>4 ロゴステ<sup>、</sup>
- 4 ロゴステッカー x1

#### システム要件

- Windows 7 / 8 / 8.1 / 10 と互換性あり
- USB-A20ポートを搭載する PC  $\mathcal{L}$

#### はじめに…

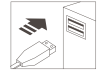

プラグ&プレイ: マウスをPCの USB ポートに接続すると、必要 なすべてのドライバーを自動的 にインストールします。

#### DPI設定

DPI設定を調整する場合は、コンピューターの USB ポートにマウスを接続している間に、4 を押してください。

- DPI:400/800 (デフォルト) /1200/2400 /3200/ 6400.ソフトウェア経由で最大 16000 DPI
- DPI レベル: 5

#### **ワイヤレス接続**

- 1. M.O.J.O M2の背面に収納されているドングル を取り出します
- 2. ドングルを PC に接続します
- 3. M.O.J.O M2 の背面にあるスイッチをスライド させます
- 4. ワイヤレス モード/省電力モード/オフの 3 モ ードが利用可能です

#### トラブルシューティング

- 回答1: USB をコンピューターの USB ポートから取り外し、 再度差し込んでください。
	-
- 回答2: 可能であれば、別のコンピューターの USB ポート でマウスを試してください。
- 回答3: バスパワー対応の USB ポートのみを使用してください。
- 回答4: コンピューターを再起動してみてください。
- 回答5: その他の提案や支援については、www.madcatz.com にアクセスしてください。

#### 注意

- 1. 火災や感雷の危険を減らすために、この装置を雨や 温気にさらさないでください。
- 2. 機器を改造しないでください。機器を改造すると保証 が無効となり、装置を損傷させる可能性があります。
- 3. 本製品を使用中に不快感を感じた場合は、直ちに M.O.J.O. M2の使用を中止してください。症状が継続 する場合は、医師に相談してください。
- 4. 本製品には、飲み込むと窒息を引き起こす可能性の ある小さな部品が含まれています。3歳未満のお子様 の手の届かないところで利用、保管をしてください。

プログラム可能ボタン、パフォーマンス設定、照明効果、 表面キャリブレーション、プロファイル設定については、 www.madcatz.com/Downloadsからソフトウェアを ダウンロードしてインストールしてください

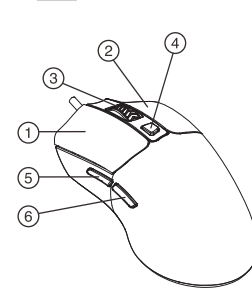

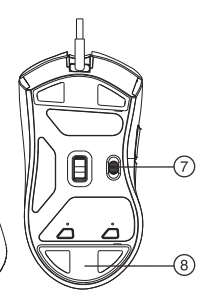

**제품 개요**

- 1 왼쪽 키
- 2 오른쪽 키
- 3 스크롤 휠
- 4 프로필 스위치
- 5 앞으로 버튼
- 6 뒤로 버튼
- 7 슬라이드 스위치:
	- 무선 모드/절전 모드/끄기
- 8 동글 보관

#### **포장 내용물**

한국어

- 1 Mad Catz M.O.J.O M2 1개
- 2 QSG 1개
- 3 보증 카드 1부
- 4 로고 스티커 1장

#### 시스템 요구사항

- 1 Windows 7 / 8 / 8 1 / 10과 호화되어야 한
- 2 PC에 A 타입 USB 2.0 포트가 있어야 함

#### 시작하기

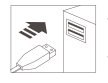

플러그 앤 플레이: 마우스를 사용 가능한 USB 포트에 연결하면 모든 필수 드라이버가 자동으로 설치됩니다.

#### DPI 설정

DPI 설정을 조정하려면 마우스를 컴퓨터 USB 포트에 연결한 상태에서 4를 누르세요

• DPI: 400 / 800(기본값) / 1200 / 2400 / 3200 / 6400. 소프트웨어를 통해 최대 16000 DPI

• DPI 레벨: 5

#### **무선 연결**

- 1. M.O.J.O M2 뒷면에 보관된 동글을 꺼냅니다.
- 2. 동글을 PC에 연결합니다.
- 3. M.O.J.O M2 뒷면에 있는 스위치를 밉니다.
- 4. 3가지 모드, 즉 무선 모드/절전 모드/끄기를 사용할 수 있습니다.

#### 문제 해결 방법

- 답변1: USB를 컴퓨터 USB 포트에서 분리한 후 다시 여격하세요
- 답변2: 가능한 경우, 다른 컴퓨터의 USB 포트에 마우스를 연결해보세요

답변3: 전원이 연결된 USB 포트만 사용하세요.

- 답변4:컴퓨터를 재부팅하세요.
- 답변도더 많은 제안 및 지원 사항을 확인하려면 www.madcatz.com을방문하세요

#### 주의

- 1. 화재 또는 감전 위험을 줄이려면 이 기기를 비나 습기에 노출시키지 마세요.
- 2. 기기를 개조하지 마세요. 개조함 경우 보증이 무효화되고 기기가 갑자기 손상될 수 있습니다.
- 3. 이 제품을 작동하는 중 조금이라도 불편함을 느낄 경우 M 0 I O M2 사용을 즉시 중지하세요. 불편한 상태가 지속되면 의사의 진료를 받으세요.
- 4. 이 제품에는 삼킬 경우 질식을 초래할 수 있는 작은 부품들이 포함되어 있습니다. 3세 미만의 어린이는 이 제품을 사용하지 못하도록 하세요.

더 많은 프로그래밍이 가능한 버튼, 성능 설정, 조명 효과 표면 보정 프로필 설정을 사용하려면 www.madcatz.com/Downloads에서 소프트웨어를 다운로드하여 설치하세요.

繁體中文

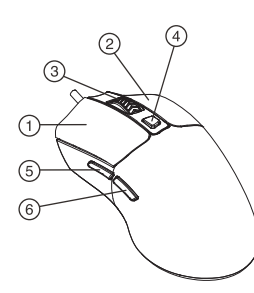

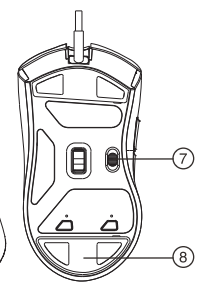

2 右鍵 3 滾輪

1 左鍵

**產品概覽**

- 4 DPI切換鍵
- 5 前進按鍵
- 6 後退按鍵
- 7 開啟/省電模式/關閉
- 8 USB適配器

#### **包裝盒物品清單**

- 1 Mad Catz M O I O M<sub>2</sub> x 1
- 2 QSG x1
- 3 保修卡 x1
- 4 徽標貼紙 x1

#### **系統要求**

- 1 相容Winds 7 / 8 / 8.1 / 10
- 2 PC (配備USB-A 2.0埠)

#### **開始使用...**

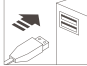

隨插即用:將滑鼠連接到可用的 USB埠,滑鼠將自動安裝所有 必需的驅動程式。

#### **DPI設置**

如要調整DPI設置,請在將滑鼠插入電腦的 USB埠時按 。

- DPI: 400 / 800 (預設) / 1200 / 2400 / 3200 / 6400. 最高16000 DPI 驅動呈現
- DPI 級數: 5

#### **無線模式**

- 1. 取出USB適配器
- 2. USB適配器連接到PC
- 3. 開啟滑鼠後方開關
- 4. 共3種模式, 開啟/省電模式/關閉

#### **故障排除**

- 回答1: 拔掉USB,然後將其重新插入電腦的 USB埠。
- 回答2: 如果可能,嘗試將滑鼠插入另一台電腦 的USB埠。
- 回答3: 應使用通電的USB埠。
- 回答4: 嘗試重新啟動電腦。
- 回答5: 如需更多建議或幫助,請訪問 www.madcatz.com

#### **注意**

- 1. 為減少火災或電擊危險,請勿使本設備遭受雨淋 或受潮。
- 2. 請勿修改設備。否則將使保修無效,並可能造成 設備意外損壞。
- 3. 如果在操作本產品時感到任何不適,請立即停止 使用M.O.J.O. M2。如果此種情形持續發生, 請就醫。
- 4. 本產品包含一些小零件。如果吞入,可能會導致 窒息。因此不適合3歲以下兒童使用。

如需進一步瞭解可編程式設計按鈕、性能設置、燈光效果、 表面校準、以及自訂屬性設置等,請從 www.madcatz.com/Downloads 下載並安裝軟體。

#### 台灣RoHS符合性聲明

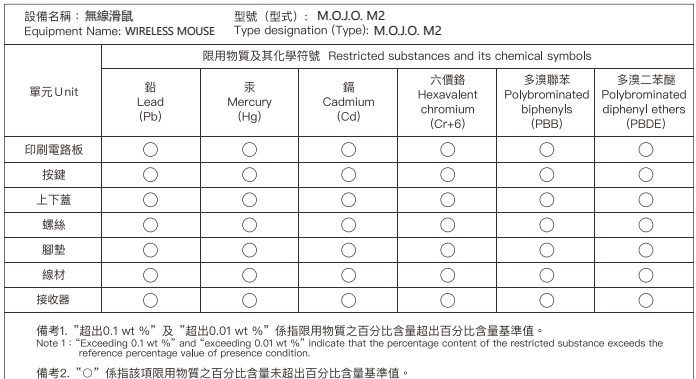

Note 2: "O" indicates that the percentage content of the restricted substance does not exceed the percentage of reference value of presence.

備考3. "-"係指該項限用物質為排除項目。

Note 3 : The "-" indicates that the restricted substance corresponds to the exemption

ⓒ 2022 Mad Catz Global Limited. Office H on 22nd Floor. Kings Wing Plaza 2. No.1 on Kwan Street. Sha Tin, N.T. HK.

Mad Catz, RAT, BAT, MOJO, STRIKE, CAT, EGO, FREQ and the Mad Catz logo are trademarks or registered trademarks of Mad Catz Global Limited, its subsidiaries and affiliates. The shape and design of this product is a trade dress of Mad Catz Global Limited, its subsidiaries and affiliates.

All other trademarks or registered trademarks are the property of their respective owners. Made in China All rights reserved. Product features, appearance and specifications may be subject to change without notice.

#### **FCC STATEMENTS**

NOTE: This equipment has been tested and found to comply with the limits for a Class B digital device, pursuant to part 15 of the FCC Rules. These limits are designed to provide reasonable protection against harmful interference in a residential installation. This equipment generates uses and can radiate radio frequency energy and, if not installed and used in accordance with the instructions, may cause harmful interference to radio communications. However, there is no guarantee that interference will not occur in a particular installation. If this equipment does cause harmful interference to radio or television reception, which can be determined by turning the equipment off and on, the user is encouraged to try to correct the interference by one or more of the following measures:

- Reorient or relocate the receiving antenna.

- Increase the separation between the equipment and receiver.

-Connect the equipment into an outlet on a circuit different from that to which the receiver is connected.

-Consult the dealer or an experienced radio/TV technician for help

Changes or modifications not expressly approved by the party responsible for compliance could void the user's authority to operate the equipment.

This device complies with Part 15 of the FCC Rules. Operation is subject to the following two conditions:

(1) this device may not cause harmful interference, and (2) this device must accept any interference received, including interference that may cause undesired operation.

#### **CANADA (IC) STATEMENTS**

This device contains licence-exempt transmitter(s)/receiver(s) that comply with Innovation, Science and Economic Development Canada's licence-exempt RSS(s). Operation is subject to the following two conditions:

(1) This device may not cause interference.

(2) This device must accept any interference, including interference that may cause undesired operation of the device.

L'émetteur/récepteur exempt de licence contenu dans le présent appareil est conforme aux CNR d'Innovation, Sciences et Développement économique Canada applicables aux appareils radio exempts de licence. L'exploitation est autorisée aux deux conditions suivantes :

(1) L' appareil ne doit pas produire de brouillage;

(2) L' appareil doit accepter tout brouillage radioélectrique subi, même si le brouillage est susceptible d' en compromettre le fonctionnement.

## $\wedge$  warning

This product can expose you to chemical Lead which is known to the state of California to cause cancer. For more information,go www.P65Warnings.ca.gov.

AVERTISSEMENT: Ce produit peut vous exposer au lead qui est reconnu par l'État de Californie comme causant le cancer. Pour de plus amples renseignements, visitez www.P65Warnings.ca.gov.

FCC ID: 2ASFYMM07MHINBL0000

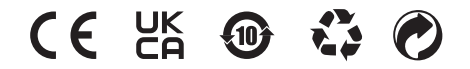

IC ID: 24750-MM07MHINBL0

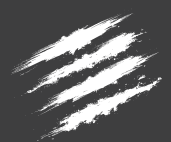

**MAD CATZ** 

www.madcatz.com